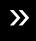

## Entering an absence for a teacher:

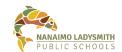

When a teacher or casual is not able to enter an absence it is the responsibility of the school to enter absences in ADS.

This can be done by principals, vice principals and secretarial staff.

From Atrieve, select *Enter Absence* > Enter absence for someone else > Yes > follow prompts to select appropriate teacher and school site.

| Absence Entry. A | uministrator Op  | nons       |      | - |
|------------------|------------------|------------|------|---|
| Absence for some | oone else? • Yes | ○ No       |      |   |
| Absence Reason   | Sick Leave       |            |      |   |
| Absence Type     | single day       | O range of | days |   |
| Absence Date     | 10-May-2021      | 8          | 2    |   |

Select the appropriate absence reason, absence type single day/range of days, absence date, next.

For TTOC continuity, if a teacher is absent for a range of days, please choose all the dates of the absence.

If a TTOC is required, choose Yes to the question: Do you require someone to replace you?

If you wish to request a specific TTOC, enter them in the Requested Employee menu. ADS will call these TTOCs first, based on their availability.

If you do not need a TTOC, choose No: Do you require someone to replace you, then choose Next.

Select the appropriate subject and levels. Continue to follow prompts. Once absence details are correct, submit absence.

## Requesting a specific TTOC is not the same as confirmed arrangements.

It is *only a request* and will only call a requested TTOC if they are available in ADS.

If a TTOC has already been arranged, use the magnifying glass to select their name under the Requested Employee #1 column then choose Yes when asked if you have already contacted them about filling the absence. If you do not choose this, the dispatching system will automatically create a dispatch and call an additional TTOC.

Should a non-enrolling teacher be replaced?

Non-enrolling teachers do **not** need to be replaced if the absence is two days or less.

Please refer to the Collective Agreement C.21.1.d

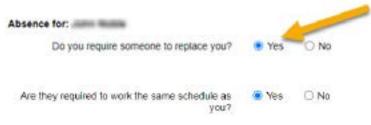

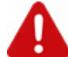

## ARE THEY REQUIRED TO WORK THE SAME SCHEDULE?

If an absence is entered close-to or after a scheduled start time, the start time must be adjusted for a TTOC callout.

A dispatch will be automatically be rejected by ADS

if it is 20 minutes or less from the scheduled start time. Adjust the start time by selecting **No** to the question: Are they required to work the same schedule as you. When prompted, adjust start time.

You do not need to adjust your own working schedule.

| Absence for:                                     | 1     |                       |      |  |
|--------------------------------------------------|-------|-----------------------|------|--|
| Have you already contacted filling this absence? | about | <ul><li>Yes</li></ul> | ○ No |  |

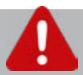

If you are unable to select a pre-arranged TTOC in step 2 choose: No, you do not require a replacement then email absencedispatch@sd68.bc.ca with the name of the appropriate TTOC and it will be added manually.

Failure to do so will result in an extra TTOC being automatically dispatched.